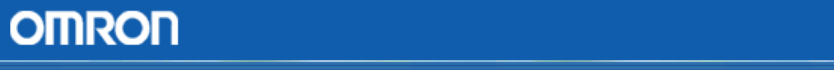

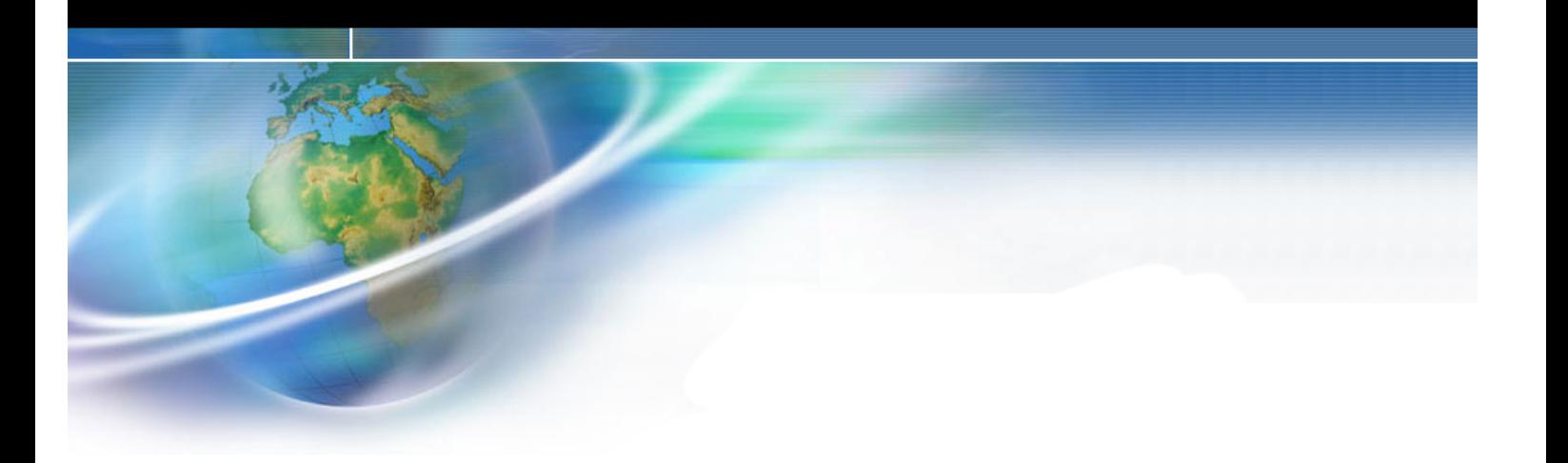

# **Módem GSM/GPRS GDW-11**

- **1. Introducción**
- **2. Cableado e indicadores**
- **3. Instalación**
- **4. Configuración**
- **5. Ejemplos y aplicaciones**
- **6. Software de configuración. GD-Tool**

## $\div$  **1. Introducción**

Los módems Westermo de la serie GDW son utilizados para transmisión de datos sin cable sobre una red GSM/GPRS pública. Se pueden utilizar para comunicar con PLCs, realizar registro de datos, sistemas de seguridad y vigilancia o para adquisición de datos, en resumen: telegestión y telemantenimiento.

Los servicios GSM que soportan la serie GDW son Fax, SMS y GPRS. Se puede establecer una comunicación de datos con otro módem GSM, con un módem analógico o con un módem RDSI.

Los protocolos que se pueden utilizar cuando se conectan a un módem analógico son V.21, V.22, V.22bis, V.23, V.26ter, V.32 o V.34.

El protocolo que utiliza cuando se conecta a un módem digital (RDSI) es V.110.

La configuración de los módems se realiza mediante comandos Hayes AT, bien desde el Hyperteminal de Windows o desde la herramienta de configuración suministrada con el módem: GD-Tool (ver apartado 6).

La conexión entre módems se realiza mediante comandos Hayes AT (ATD...) o mediante la señal DTR. Mediante la activación de una señal externa (DTR), también se podrá realizar el envío de mensajes SMS (hasta 160 caracteres).

El módem GDW-11, soporta los servicios propios de GSM, entre los que cabe destacar el de GPRS clase 10 y clase B. El envío y recepción de paquetes de datos, es posible mediante la comunicación GPRS.

El GDW-11 es un módem GSM dual y opera en frecuencias estándares de 900 y 1800 MHz.

El rango de temperatura/humedad es de -25ºC a 55ºC y de 5 a 95% de humedad relativa del aire.

Dimensiones: 35 x 121 x 119 (ancho x alto x profundo).

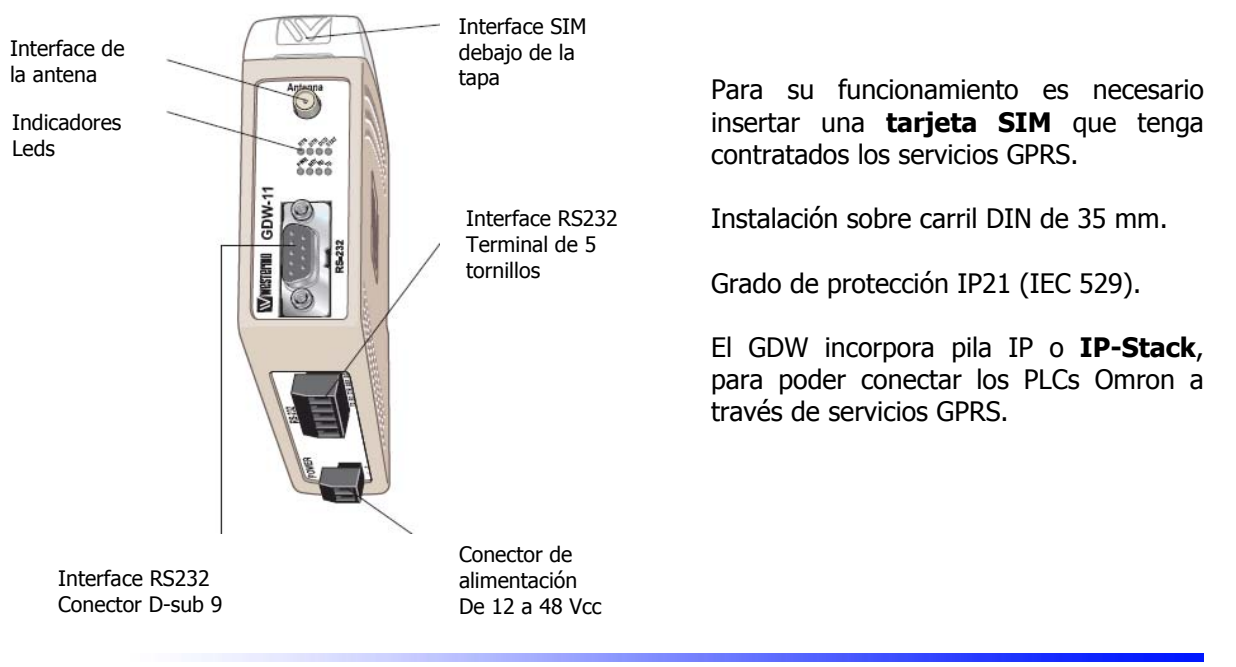

## **2. Cableado e indicadores**

#### **2.1 Relación de indicadores (leds)**

**PWR**.- Alimentación.

**NET**.- Indica que el equipo no está preparado (led apagado), el equipo está conectado a la red (led encendido), el equipo está en modo desocupado (led parpadeando despacio) y/o el equipo está en modo transmisión (led parpadeando rápido).

**TD**.- Muestra la recepción de datos en el puerto RS232 V24.

**RD**.- Muestra la transmisión de datos al puerto RS232 V24.

**RTS**.- Petición de envío (Request to send). Encendido cuando el DTE quiere enviar datos.

**DTR.**- Terminal listo para enviar datos (Data Terminal Ready).

**DCD**.- Detectar portadora (Data Carrier Detected). Encendido cuando el módem está listo para recibir datos.

**Status**- Indicador de la potencia de la señal recibida (RSSI). (Ver manual de usuario que se suministra con el módem, para más información de este led y para su configuración desde el switch SW1 que incorpora el módem en su interior).

#### **2.2 Terminal de alimentación**

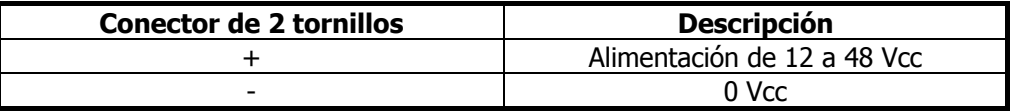

#### **2.3 Terminal de conexión de tornillos del interface RS232**

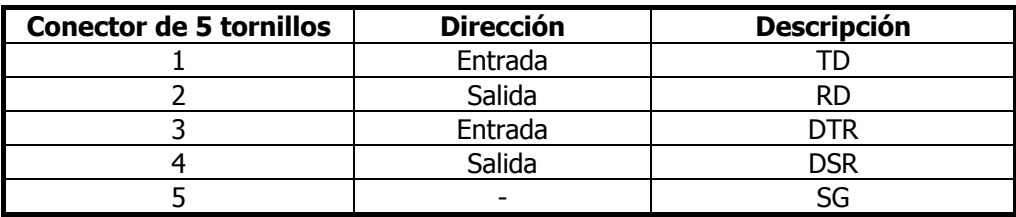

#### **2.4 Terminal de conexión D-sub del interface RS232**

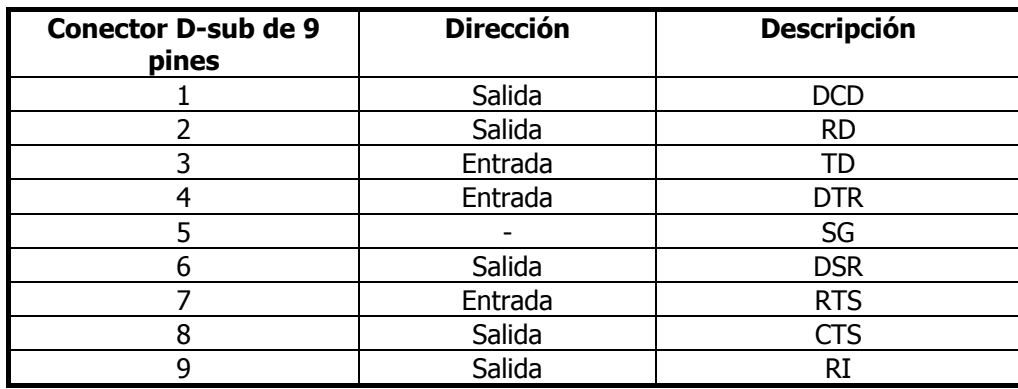

#### **2.5 Cableado entre PC y GDW-11**

Cable plano (pin a pin).

### **2.6 Cableado entre GDW-11 y PLCs Omron:**

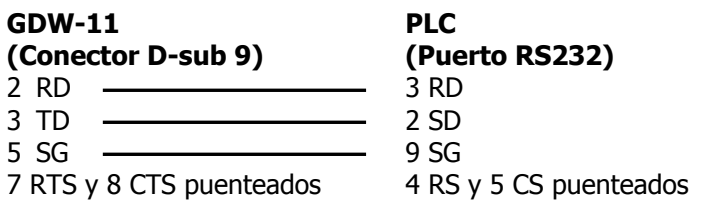

Sección 6 Sección 5 Sección 3 Sección 2 Sección 1 Sección 1 Sección 2 Sección 3 Sección 4 Sección 5 Sección 6

## **3. Instalación**

#### **3.1 Tarjeta SIM**

El módem GDW-11 dispone de un soporte para insertar la tarjeta SIM. Ésta debe colocarse con el chip hacia los pines metálicos.

Las tarjetas SIM deberán tener un número de voz/datos si se van a utilizar para trabajar con servicios GSM y además de ésto, si se van a utilizar los servicios GPRS, se necesitarán: una **dirección IP** y un **APN** (Access Point Name).

La IP puede ser **fija o dinámica**, pero se necesita contratar una **IP fija** para poder configurar la función de "autoconexión a la red GPRS" y para trabajar de una forma más segura.

#### **3.2 Antena**

Conectar la antena al interface de la antena (ver apartado 1): conector SMA macho. Ésta debe trabajar con en un rango de frecuencia de 900 a 1800 MHz y tener un valor resistivo de 50 Ohmios.

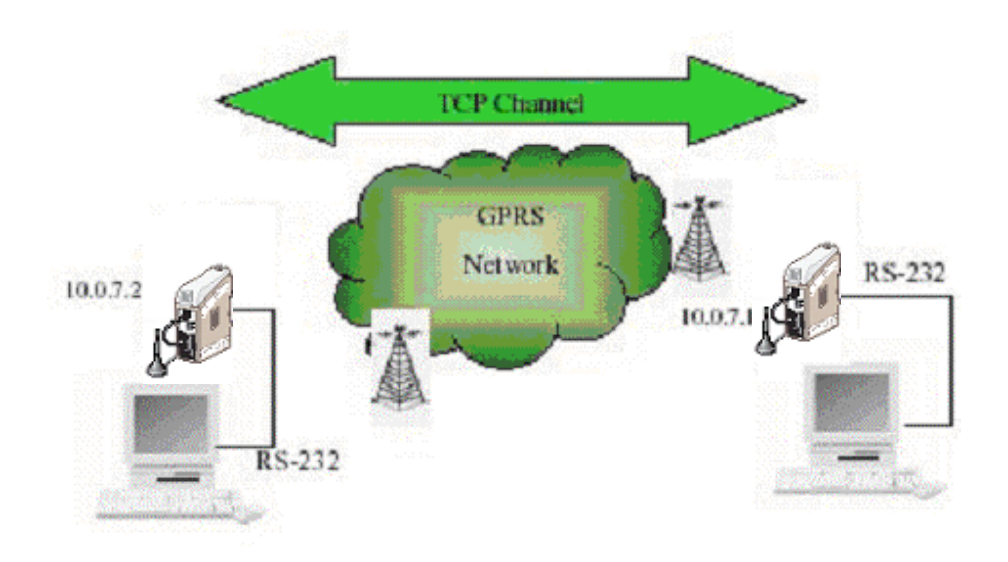

**Nota:** para instalaciones en las que haya problemas de cobertura, existe la posibilidad de suministrar antenas de mayor ganancia de tipo **dipolo** o **yagui**. Consultar con Omron.

## **4. Configuración**

#### **4.1 Consideraciones previas**

Para poder empezar a trabajar con las tarjetas SIM insertadas en los GDW-11, es necesario introducir el código PIN de seguridad de dichas tarjetas (si no está deshabilitado).

Una vez alimentado el equipo, no será posible hacer operaciones de llamada o de envío/recepción de mensajes SMS (vía GSM), ni envío/recepción de paquetes de datos (vía GPRS), hasta que el código PIN sea introducido.

Para la configuración de los módems mediante el envío de comando AT, podemos utilizar un programa del tipo HYPERTERMINAL de Windows o la herramienta de configuración suministrada con el GDW-11: GD-Tool (ver apartado 6).

En primer lugar se le envía un comando genérico AT al módem a lo que deberá responder con OK. Esto nos indica que el GDW-11 está preparado para recibir los comandos de configuración.

Si no responde al comando AT, puede que esté conectado a la red GPRS y tenga establecido un canal TCP con otro módem GPRS o que tenga abierta una llamada GSM con otro módem, por lo que si se requiere enviar algún nuevo comando, habrá que enviar el comando de "escape" (+++) y el comando ATH (para cerrar el canal TCP o la llamada que haya establecida entre los módems) para que el módem vuelva a estar en modo configuración.

#### **4.2 Modos de funcionamiento del módem**

Los MODEM GDW pueden trabajar utilizando servicios GSM (envío/recepción de SMS, llamadas a otros módems GSM o analógicos o RDSI), o servicios GPRS o ambos: GSM y GPRS.

Para seleccionar el modo de trabajo en el módem se enviará una de las siguientes configuraciones:

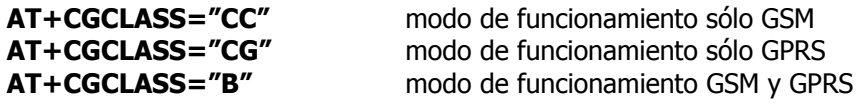

#### **4.3 Funcionamiento del módem en GSM**

#### **4.3.1 Comandos de seguridad (Código PIN)**

Para el funcionamiento de este tipo de módems, como se ha mencionado anteriormente, es necesario insertar una tarjeta SIM en el terminal. Por lo tanto, dispondremos de un código PIN de seguridad de la propia tarjeta, el cual es requerido a reiniciar el equipo, al igual que sucede con los teléfonos móviles. Una vez alimentado el equipo, no será posible hacer operaciones de llamada, ni de envío/recepción de mensajes SMS hasta que el código PIN sea introducido.

El comando para introducir el código de seguridad es el siguiente:

**AT+CPIN=xxxx** donde xxxx es el código PIN de la tarjeta.

Si se desea evitar tener que enviar este comando cada vez que se da alimentación al módem, existe un comando "CLCK", con el cual se deshabilitará el código PIN de seguridad.

#### **AT+CLCK="SC",0,xxxx** donde xxxx es el código PIN de la tarjeta.

Si se quisiera activar de nuevo la protección, el comando es el siguiente:

**AT+CLCK="SC",1,xxxx** donde xxxx es el código PIN de la tarieta.

#### **4.3.2 Calidad de la señal (CSQ)**

El siguiente paso una vez introducido el código de protección de la tarjeta, es comprobar la calidad de la señal. Al igual que sucede en teléfonia movil, el terminal depende de la calidad de señal recibida (cobertura). La cobertura está vinculada directamente con la operadora elegida (Teléfonica, Airtel, Amena,…) y la posición de la antena del terminal respecto al repetidor más cercano.

Mediante el comando "CSQ" es posible saber cual es la calidad de la señal.

**AT+CSQ** 

**+CSQ: xx** respuesta recibida

Calidad de la señal <xx>: 1-10 Puede ser insuficiente. 11-33 Cobertura suficiente. 99 Insuficiente.

#### **4.3.3 Comando de llamada (ATD)**

Este comando tiene como función establecer la llamada, ya sea de voz, datos o fax. En caso de llamada internacional, es necesario introducir el carácter "+" seguido del prefijo internacional.

#### **ATD+33146290800**

#### **4.3.4 Comando de corte de llamada (ATH)**

La funcionalidad de este comando es la de desconectar o cortar la comunicación entre módems. Para que el módem admita este comando estando establecida la comunicación, hay que enviarle la siguiente secuencia de escape "+++" y nos debe responder con una confirmación "OK".

**+++ OK ATH OK** 

#### **4.3.5 Comando de envío de mensaje (CMGS)**

Para generar el envío de un mensaje SMS. La secuencia es la siguiente:

```
AT+CMGS="629112233"<CR> 
"Se escribe el mensaje que queremos enviar" <CTRL+Z> 
+CMGS: <mr>
andonde "mr" es el nº del mensaje enviado.
OK
```
#### **4.3.6 Comando de lectura de mensaje (CMGR)**

Realiza la lectura de mensajes SMS. La secuencia es la siguiente:

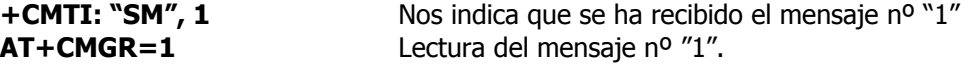

El servidor de mensajes nos responderá con la siguiente secuencia:

```
+CMGR: "REC UNREAD", 
"0146290800","98/10/01,18:22:11+0 
0", <CR><LF>
ABCdefGHI Mensaje recibido.
```
#### **4.3.7 Parámetros de comunicación (ICF)**

Inicialmente la configuración del módem es de 8 bits de datos, sin paridad y 1 bit de stop (8N1). Si por requerimientos del dispositivo al cual va ir conectado es necesario modificar los parámetros de comunicación, será posible modificarlos utilizando el comando ICF, según la tabla adjunta.

**Nota.-** Tener en cuenta que los parámetros por defecto en los PLCs Omron, es de 7,E,2 a 9600bps. Esta configuración no la soporta el módem por lo que será necesario modificar la configuración del puerto del PLC.

La sintaxis es la siguiente:

#### **AT+ICF=<formato>,<paridad>**

#### <formato>

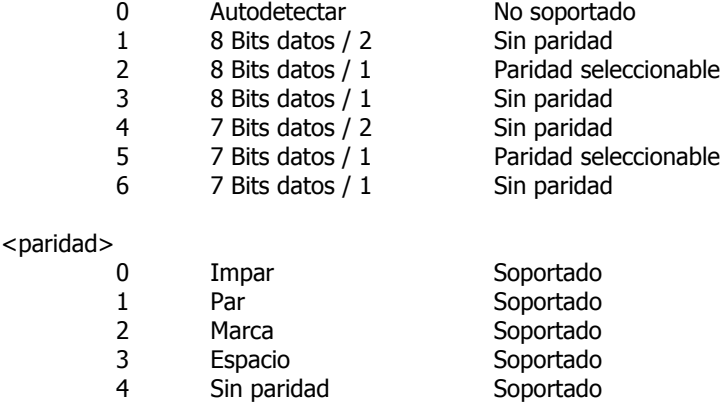

#### **4.3.9 Selección del tipo de portadora (CBST)**

#### **AT+CBST=<velocidad>,0,1**

#### <velocidad>

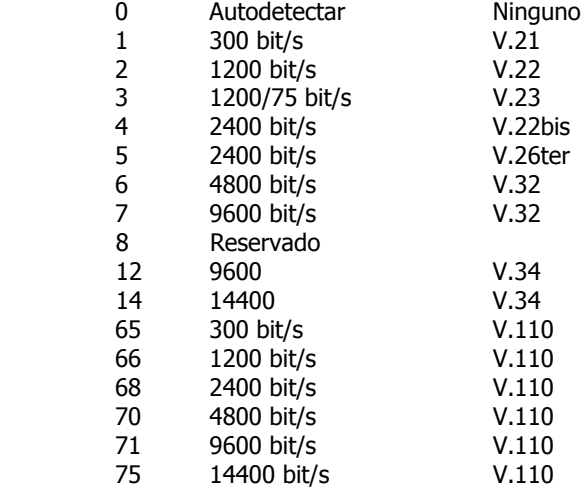

#### **4.4 Funcionamiento del módem en GPRS**

Los módems GDW incorpora la funcionalidad de autoconexión, mediante la cual, los módems se conectarán a la red GPRS y establecerán entre ellos un canal TCP de comunicación, de forma automática, tras recibir alimentación.

A continuación se detallan los comandos para configurar dicha funcionalidad:

 **4.4.1 Configuración del PIN de la tarjeta SIM y registro de los módems en la red GPRS (enviar a ambos módems):** 

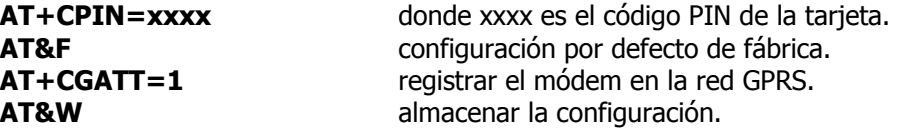

 **4.4.2 Configuración del APN (estos parámetros los tiene que suministrar la operadora que ha suministrado la tarjeta SIM):** 

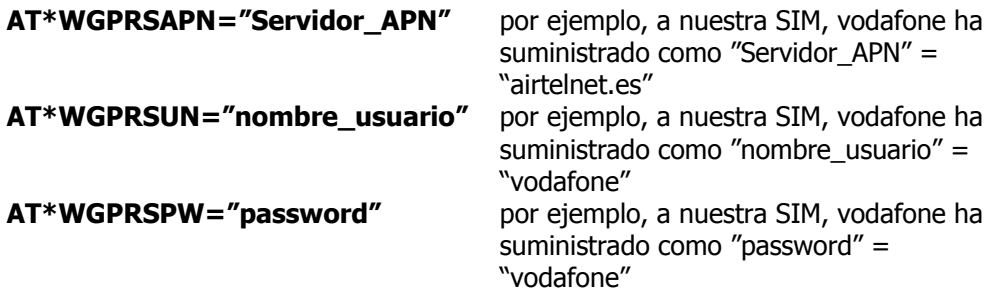

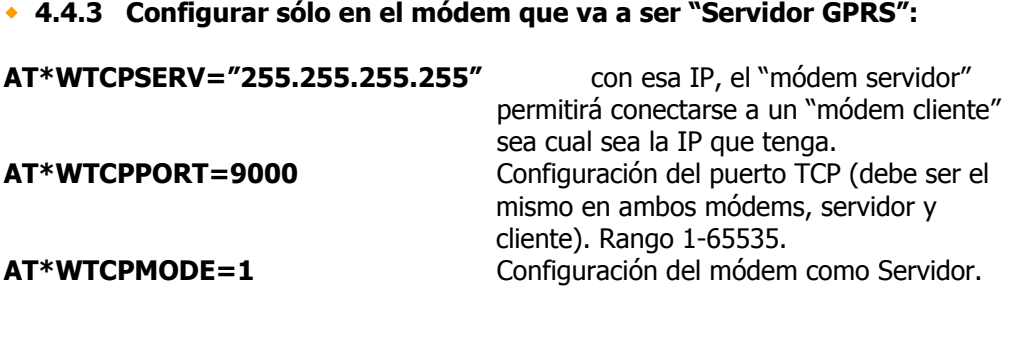

#### **4.4.4 Configurar sólo en el módem que va a ser "Cliente GPRS":**

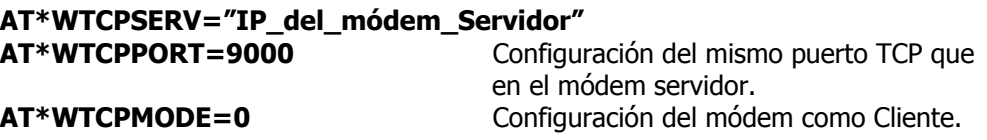

#### **4.4.5 Activar el modo autoconexión (en ambos módems):**

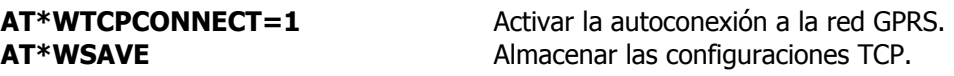

**Nota 1:** para que se realice la autoconexión entre estos módems, hay que apagar y encender los módems servidor y cliente. La comunicación entre ambos módems, se establecerá transcurridos entre 15 y 30 segundos.

 **Caso 1:** si en algún momento, cae la alimentación del módem servidor, al volver a alimentarlo, se vuelve a establecer la comunicación entre los módems, pero es probable que se pierdan los primeros datos de información transferida entre los módem.

 **Caso 2:** si en algún momento, cae la alimentación del módem cliente, será necesario quitar y volver a dar alimentación al módem servidor, para que se vuelva a establecer la comunicación entre los módems.

**Nota 2:** para que la conexión automática entre los dos módems funcione correctamente, es necesario que ambos módems **(o al menos uno de ellos, el servidor)** tengan una tarjeta SIM con una **IP fija**.

#### **4.4.6 Cortar la comunicación entre los módems**

Para cerrar la conexión, enviar **+++** y **ATH**.

## **5. Ejemplos**

#### **5.1 Conexión PC-PC**

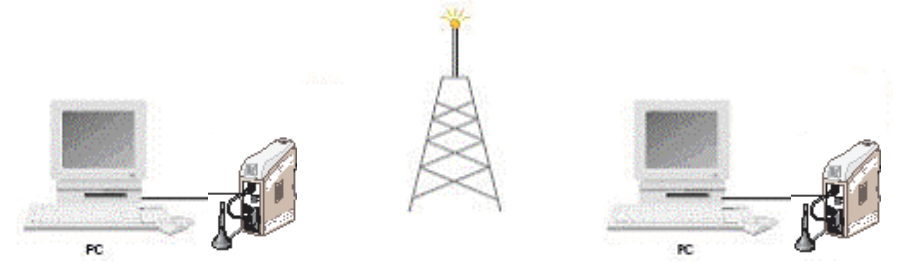

- Configurar los módems según se explica en la sección 4.
- Abrir una sesión de Hyperterminal de Windows, por ejemplo, configurando el puerto del PC de igual forma que los GDW-11 (por defecto: 115200 bps, 8 bits de datos, 1 bit de stop, paridad Ninguna y Control de flujo ninguno).
- Enviar datos de un PC a otro.

#### **5.2 Conexión PC-PLC, con el CX-Programmer**

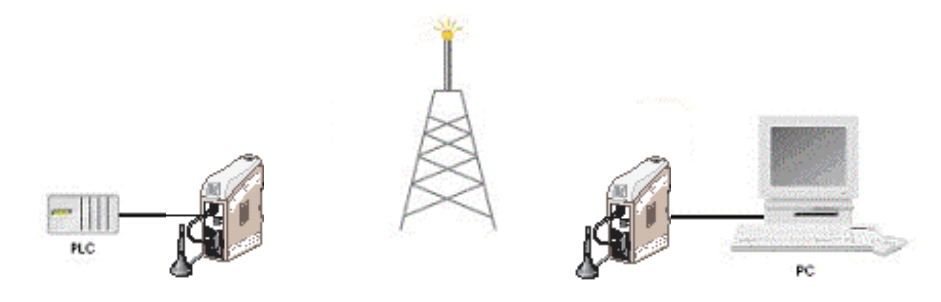

- Configurar los módems según se explica en la sección 4, y modificar la configuración de la velocidad de los módems a 9600 bps con el comando AT+IPR=9600 y salvar los cambios hechos con AT&W.
- Abrir la comunicación desde el CX-Programmer con el PLC, configurando el "Tipo de red" como SYSWAY, 9600 bps, 8 bits de datos, 1 bit de Stop, paridad ninguna y aumentar el Timeout o Tiempo de respuesta de unos 15 segundos.
- Conectar con el PLC. Si el PLC es de la series CS/CJ, consultar con Omron.

#### **5.2 Conexión PLC-PLC, con el CX-Programmer**

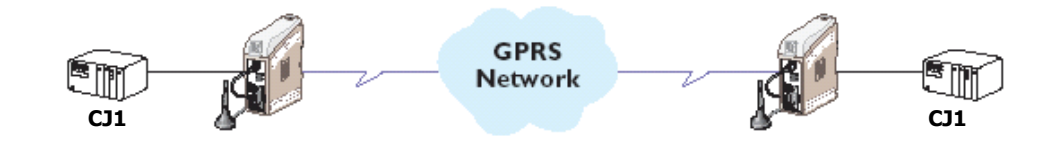

• Configuración de los módems según se explica en la sección 4, para realizar la autoconexión, después de enviar los siguientes comandos a ambos módems:

#### AT&C0 AT&D0 AT&W

• Configuración de un PLC en modo maestro (protocolo RS-232C) y el otro en modo esclavo (protocolo Hostlink).

En ambos PLCs, poner el switch 5 de la CPU a OFF.

Transferir el programa correspondiente a cada PLC (se adjunta con esta la guía rápida, un programa ejemplo para el PLC maestro y otro para el PLC esclavo).

#### PLC maestro:

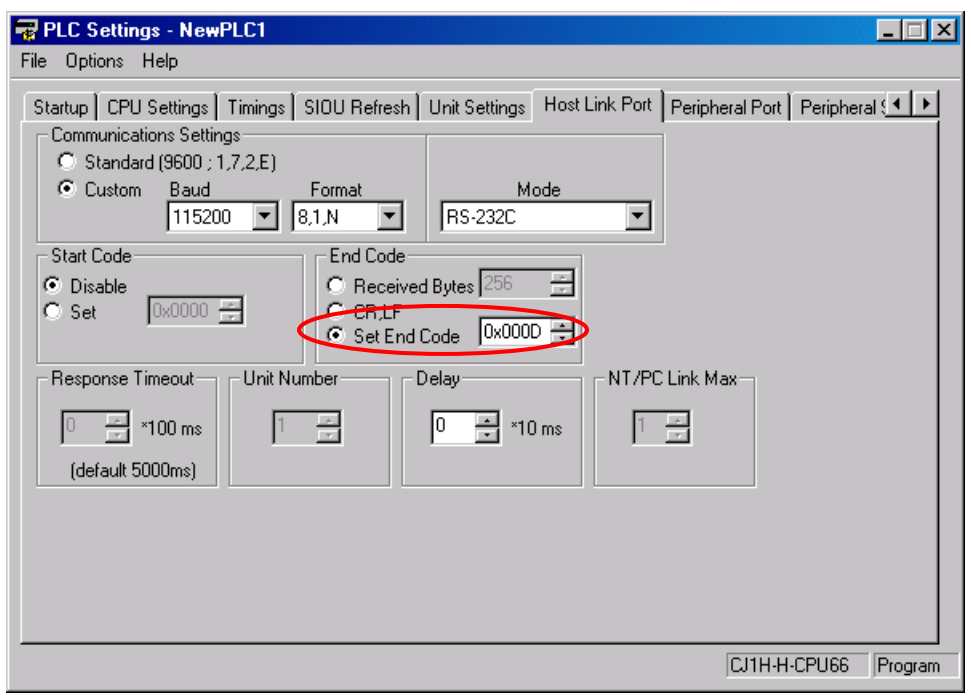

#### PLC esclavo:

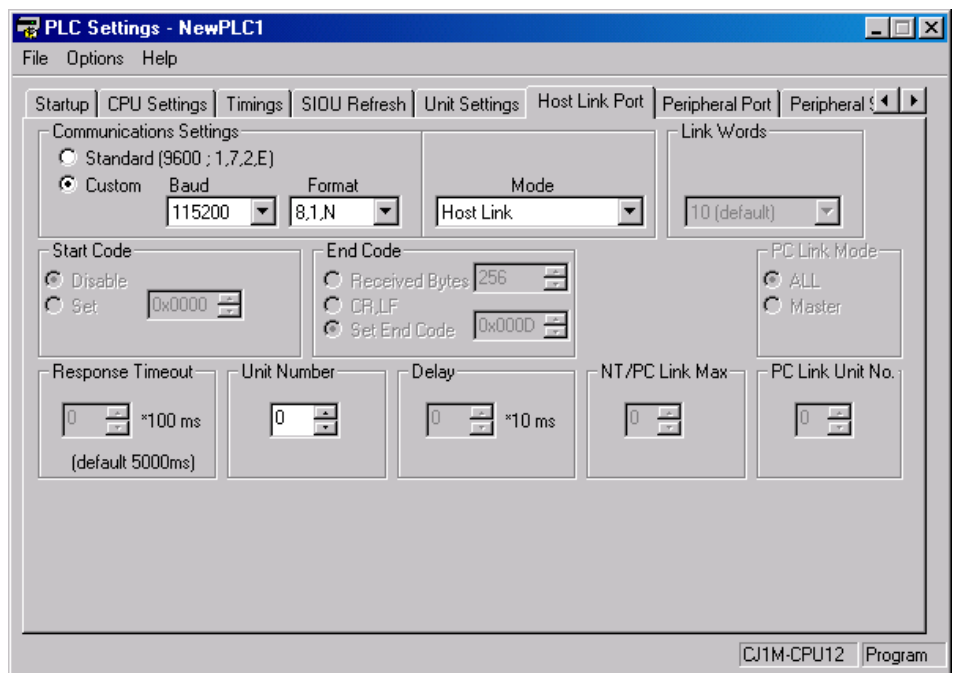

## **6. Software de configuración. GD-Tool.**

La herramienta GD-Tool, es una aplicación que nos va a permitir configurar tanto los parámetros que comunicación del módem, cómo las funciones específicas que incorporan los módems GDW, como la autoconexión a la red GPRS, de una manera más sencilla.

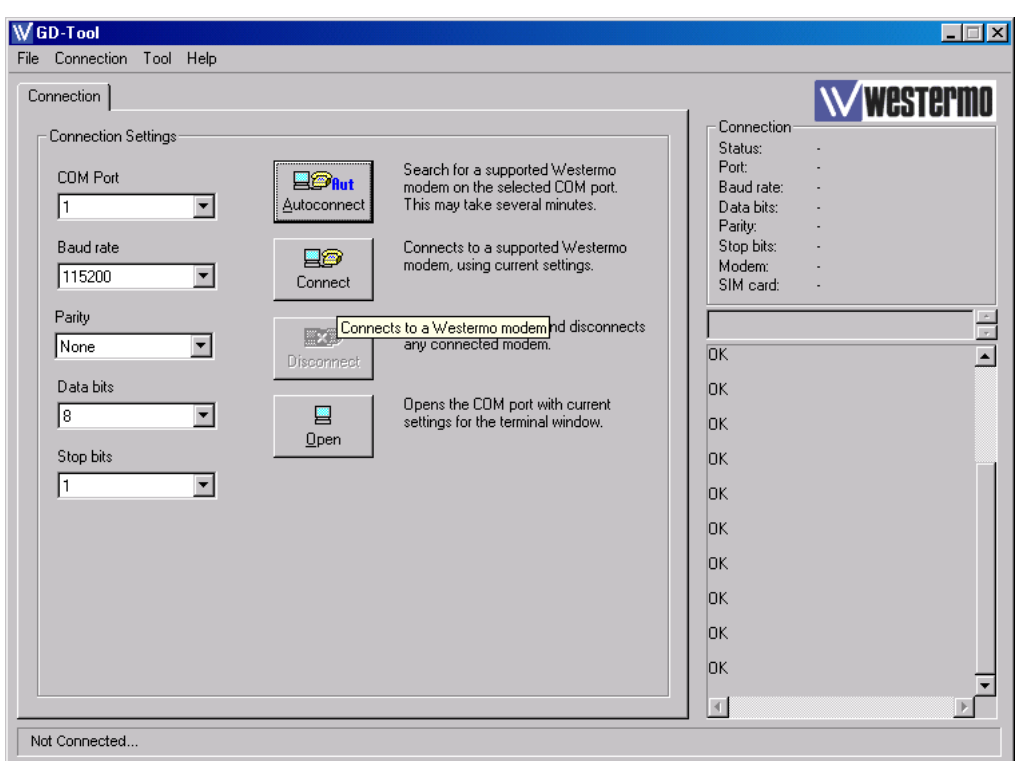

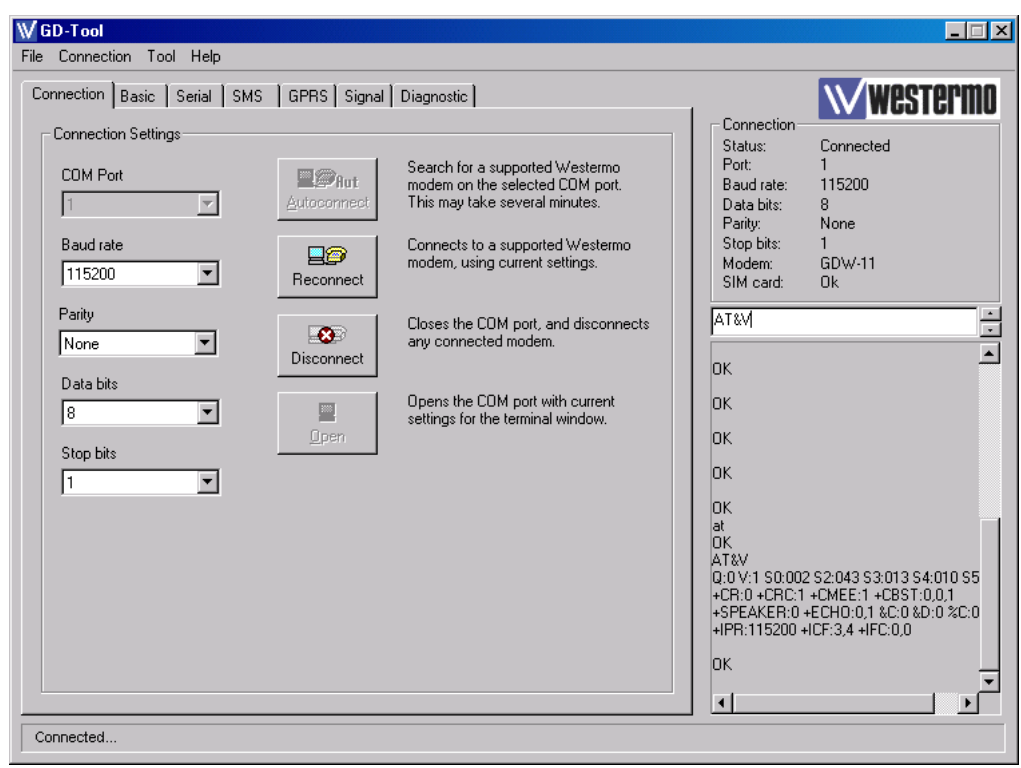

## **OMRON**

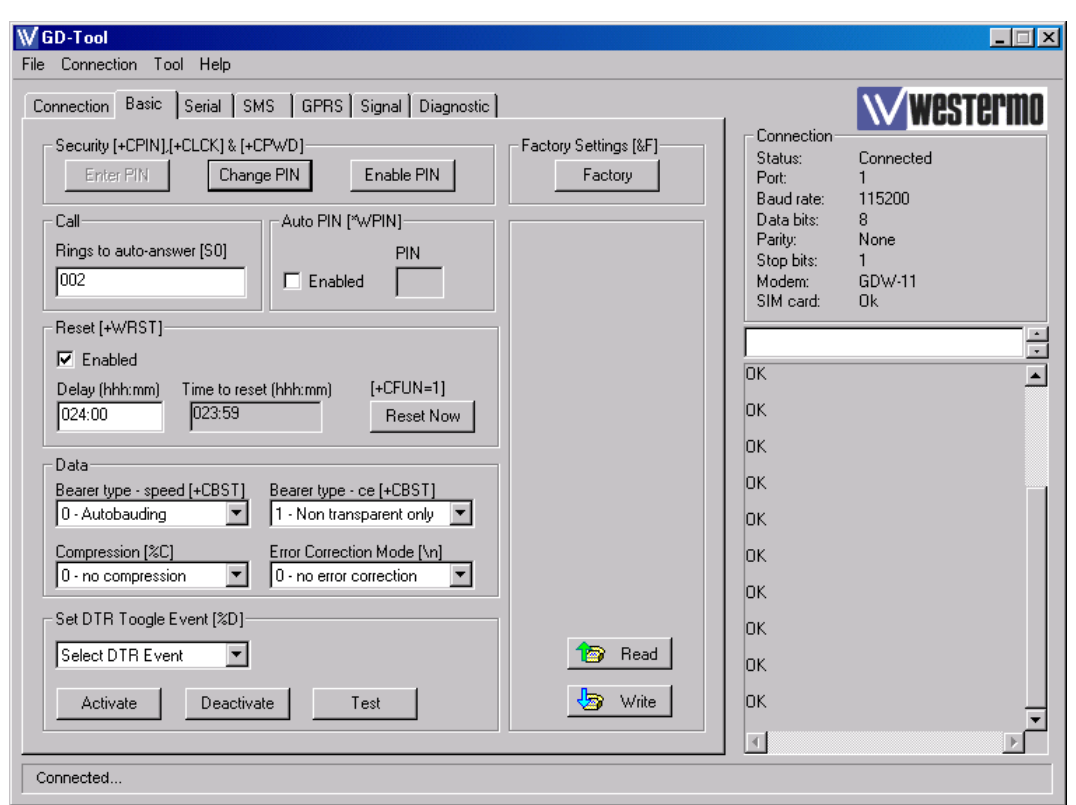

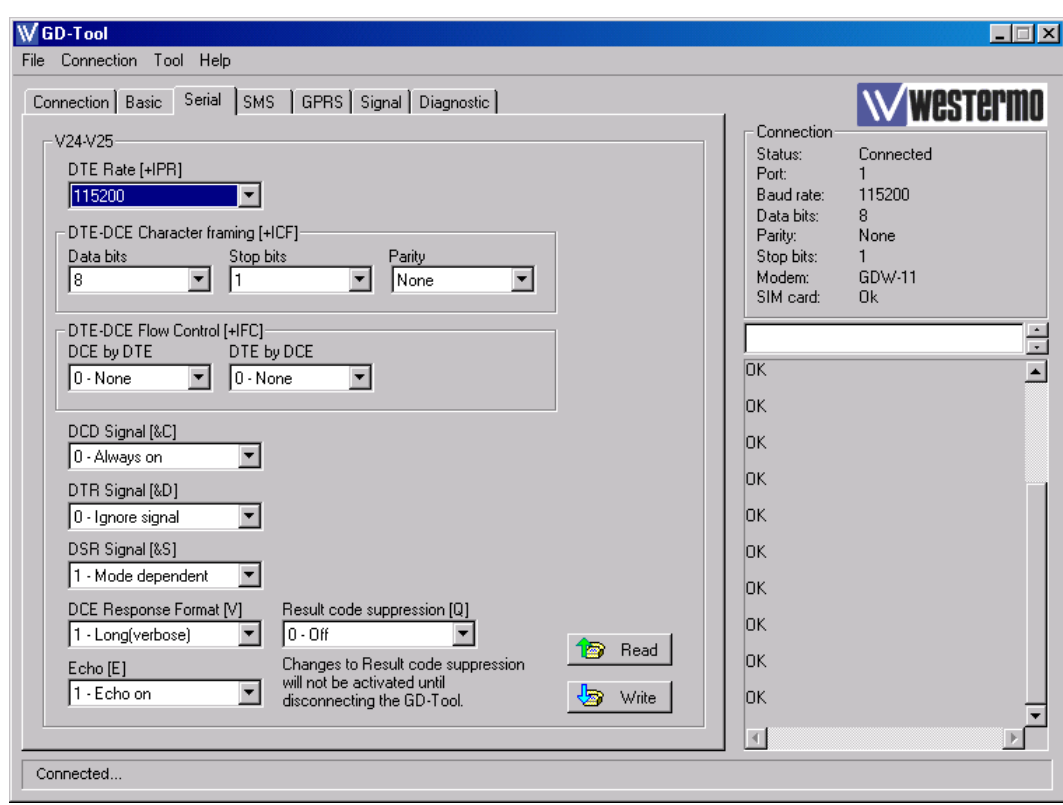

## **OMRON**

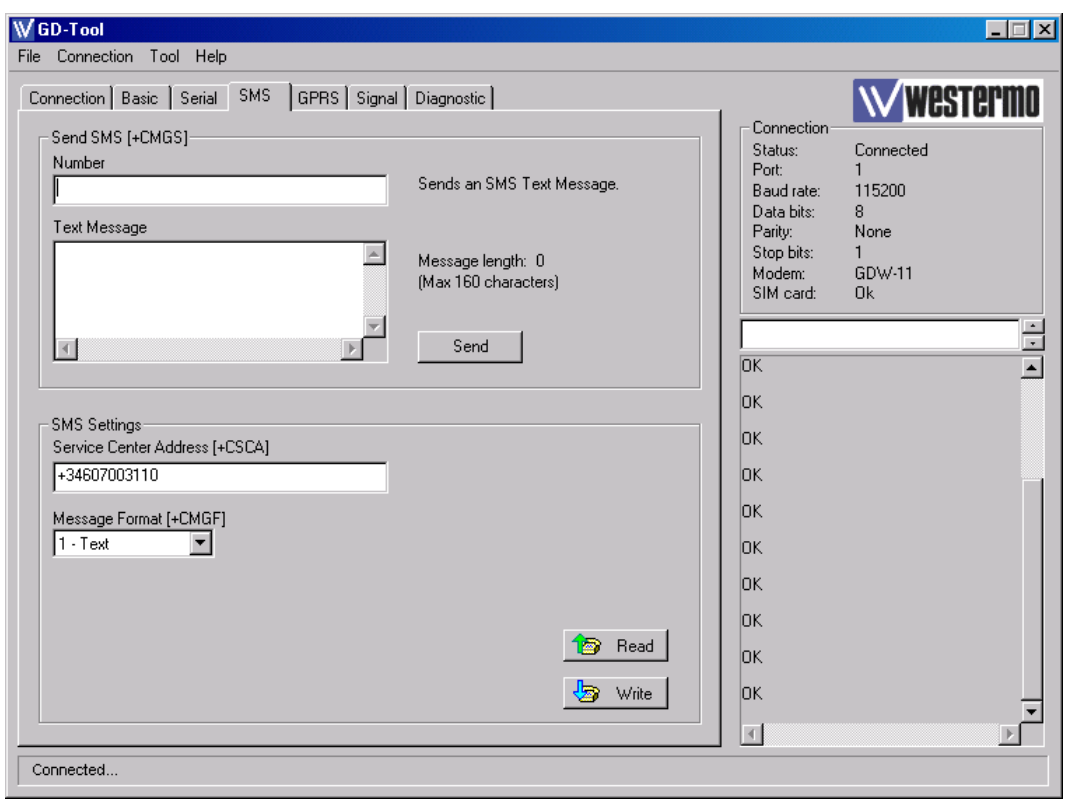

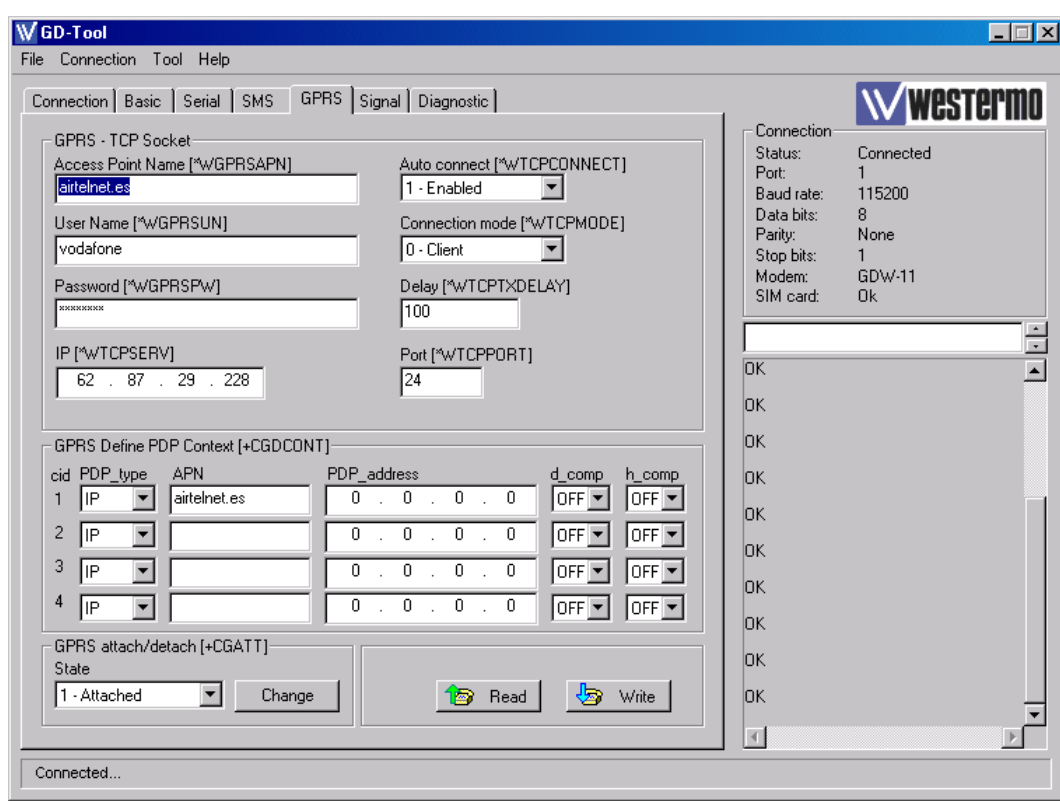

Sección 6 Sección 5 Sección 3 Sección 2 Sección 1

Sección 5

Sección 6

Sección 4 Sección 3 Sección 2 Sección 1

## **OMRON**

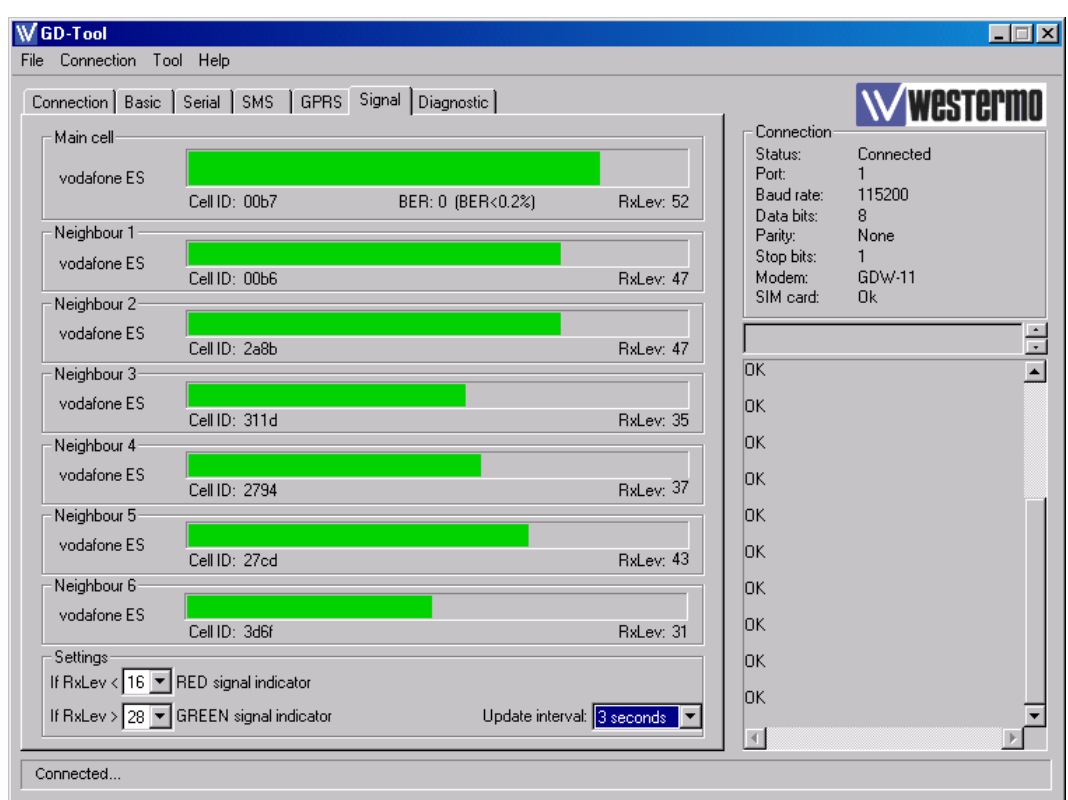

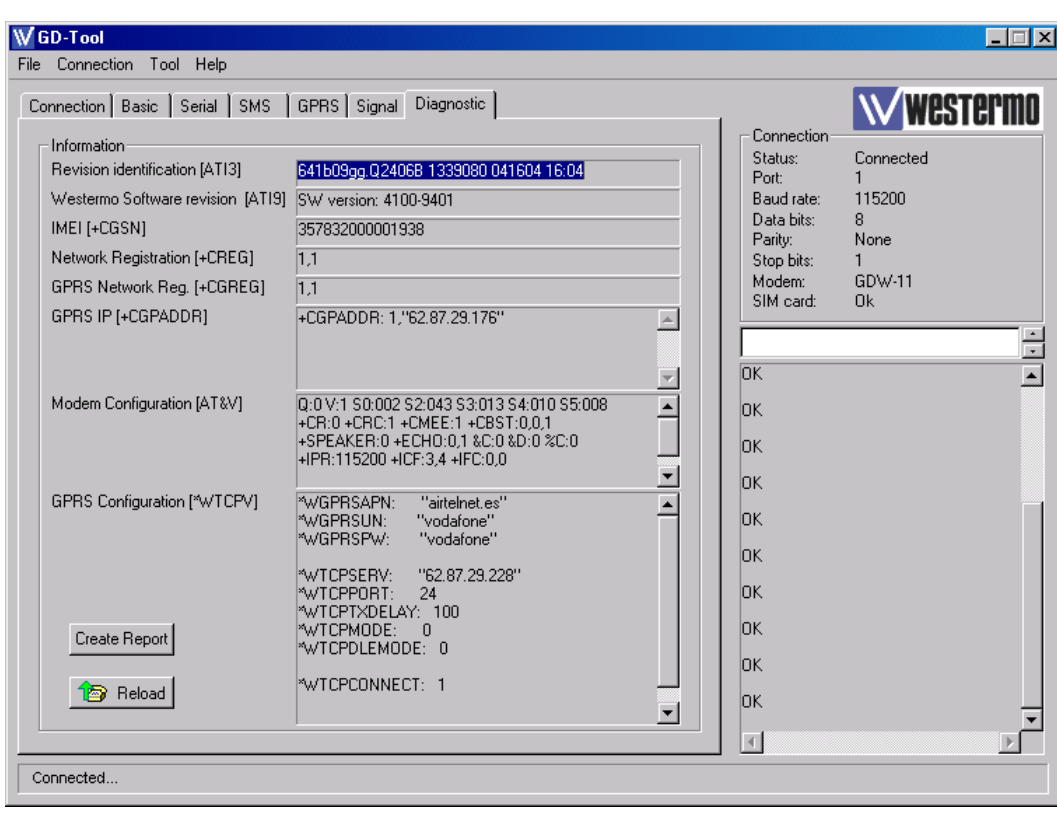